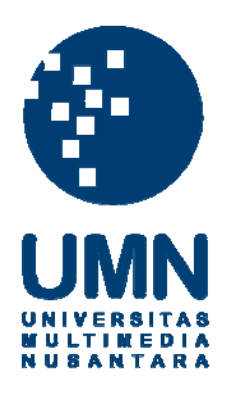

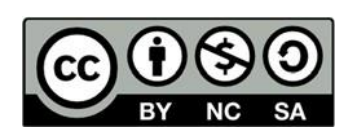

# **Hak cipta dan penggunaan kembali:**

Lisensi ini mengizinkan setiap orang untuk menggubah, memperbaiki, dan membuat ciptaan turunan bukan untuk kepentingan komersial, selama anda mencantumkan nama penulis dan melisensikan ciptaan turunan dengan syarat yang serupa dengan ciptaan asli.

# **Copyright and reuse:**

This license lets you remix, tweak, and build upon work non-commercially, as long as you credit the origin creator and license it on your new creations under the identical terms.

#### **BAB III**

#### **METODOLOGI DAN PERANCANGAN APLIKASI**

#### **3.1 Metodologi Penelitian**

Metodologi penelitian yang digunakan dalam penelitian ini adalah sebagai berikut.

1. Studi Literatur

Studi literatur merupakan tahapan untuk mempelajari referensi-referensi yang berkaitan dengan teori-teori yang akan menjadi dasar untuk perancangan dan pembangunan sistem ini. Teori-teori tersebut antara lain adalah pertolongan pertama dan metode gamifikasi.

2. Perancangan Aplikasi

Aplikasi yang dibangun terdiri dari aplikasi *mobile*, *application programming interface,* dan desain antar muka. Seluruh data mengenai pembelajaran pertolongan pertama tersimpan di dalam sebuah *database*  yang dimiliki oleh *server*. Aplikasi *mobile* ditujukan kepada orang yang belum memiliki pemahaman mengenai medis khususnya pertolongan pertama, setiap materi di dalam aplikasi didapatkan dari *server* setelah aplikasi mengirimkan *request* ke server.

3. Pembuatan Aplikasi

Setelah rancangan arsitektur sistem dibuat, tahap ini dilanjutkan dengan pembuatan sistem pembelajaran pertolongan pertama, baik aplikasi *mobile*, API, dan rancang muka. Pembuatan sistem juga mencakup perancangan

12

desain antarmuka pengguna atau *user interface*, *user experience*, dan penentuan fitur-fitur tambahan yang dibutuhkan pada sistem. Pembuatan sistem dilakukan dengan menggunakan *framework* React Native untuk *mobile* serta GraphQL untuk *backend*.

4. Pengujian Sistem

Pengujian aplikasi dilakukan melalui studi lapangan. Pertama-tama, pengguna akan mencoba aplikasi ini melalui apk yang sudah diberikan. Setelah pengguna selesai mencoba aplikasi, pengguna dapat mengisi kuesioner melalui *link* yang telah disediakan dan disusun berdasarkan teori Hedonic Motivation System Adoption Model (HMSAM) sehingga dapat mengetahui tingkat *behavioral intention to use* dan *immersion* dari pengguna.

5. Evaluasi

Evaluasi sistem dilakukan dengan menggunakan kuesioner. Hasil evaluasi akan disimpulkan melalui penggunaan Likert Scale lima tingkat agar dapat mengukur kegunaan dari penggunaan sistem terhadap penggunaan metode gamifikasi terhadap pembelajaran pertolongan pertama.

6. Penulisan Laporan

Penulisan laporan diperlukan untuk mendokumentasikan penelitian dengan baik sehingga dapat berguna sebagai referensi dalam penelitian mendatang.

#### **3.2 Perancangan Aplikasi**

Perancangan aplikasi terdiri dari perancangan gamifikasi menggunakan metode Octalysis, lalu dilanjutkan dengan perancangan model aplikasi, pembuatan flowchart, perancangan desain antarmuka (*user interface*), dan perancangan serta pencarian aset.

#### **3.2.1 Perancangan Gamifikasi**

Perancangan gamifikasi pada aplikasi yang dibuat mengikuti delapan *core values* yang terdapat dalam *framework* Octalysis.

#### 1. *Epic Meaning & Calling*

Nilai ini diterapkan melalui narasi pada halaman *onboarding* yang terdapat dalam aplikasi. Melalui narasi, dijelaskan bahwa pengguna merupakan seorang pahlawan yang akan menyembuhkan orang-orang dengan pengetahuan medisnya.

#### 2. *Development & Accomplishment*

Nilai ini diterapkan melalui *badges* dan *leaderboard*. Akan diberikan *badge*  apabila pengguna telah menyelesaikan sesuatu. Kemudian ada juga *leaderboard*  yang berisi skor tertinggi yang dimiliki oleh berbagai pengguna, sehingga memunculkan elemen kompetisi.

#### 3. *Empowerment of Creativity & Feedback*

Nilai ini diterapkan dalam kemampuan pengguna untuk menetapkan tujuan mereka sendiri untuk mempelajari materi yang ada. Pilihan yang berbeda dalam mempelajari materi akan menghasilkan hasil yang berbeda.

#### 4. *Ownership & Possesion*

Nilai ini diterapkan dalam koin yang didapat setiap menyelesaikan suatu pertanyaan yang ada dan juga diterapkan pada profil pengguna yang bisa diperbarui, yaitu *avatar*.

#### 5. *Social Influence & Relatedness*

Nilai ini diaplikasikan pada fitur *leaderboard*. Dengan mengakses *leaderboard*, pengguna dapat melihat skor pengguna lain. Apabila skor pengguna lain lebih tinggi, maka akan muncul motivasi untuk mencapai tingkat yang setara ataupun lebih baik dari tingkat temannya. Pengguna juga bisa mengakses *profile* pengguna lain dan bisa melihat skor, koin, dan *badge* yang dimiliki pengguna tersebut.

#### 6. *Scarcity & Impatience*

Nilai ini diterapkan pada fitur *avatar* dan *badge* yang tidak dapat dimiliki oleh pengguna secara instan/cepat. Pada awalnya, pengguna diberikan nol koin dan nol *badge* sehingga pengguna harus memainkan quiz untuk mendapatkan koin supaya bisa ditukarkan menjadi avatar dan menyelesaikan materi untuk mendapatkan *badge*.

#### 7. *Unpredictability & Curiosity*

Nilai ini diterapkan pada fitur quiz yang memiliki pertanyaan yang berbedabeda dan tidak bisa ditebak. Begitu juga diterapkan pada hadiah berupa *badge* yang didapatkan secara acak sesuai dengan materi yang dipilih.

#### 8. *Loss & Avoidance*

Nilai ini diterapkan pada fitur *leaderboard*, yaitu menyelesaikan setiap pertanyaan dalam quiz untuk mendapatkan skor yang tinggi sehingga bisa mendapatkan posisi teratas di *leaderboard*. Terlambatnya pengguna untuk menyelesaikan pertanyaan di quiz mengakibatkan turunnya peringkat di *leaderboard.*

#### **3.2.2 Rancangan Elemen Permainan**

Komponen elemen permainan yang digunakan dalam penelitian ini adalah sebagai berikut.

1. *Achievements*

Elemen *achievement* atau penghargaan diterapkan setiap kali pengguna menyelesaikan pertanyaan dalam quiz. *Achievement* atau penghargaan yang dimaksud adalah *badge*.

2. *Progression*

Elemen *progression* atau perkembangan diterapkan pada skor dan koin yang didapatkan oleh pengguna setiap kali menjawab pertanyaan dengan benar. Nantinya skor dan koin yang didapat bisa digunakan untuk membeli avatar dan mendapatkan posisi teratas di *leaderboard*.

3. *Rewards*

Elemen *Rewards* atau hadiah diterapkan pada fitur koin yang dapat membeli *avatar* pada halaman *shop*. Selain itu, apabila pengguna sudah membeli semua *avatar* maka akan membuka sebuah *badge*.

4. *Personalization*

Elemen *personalization* atau personalisasi diterapkan berdasarkan elemen *reward* yang didapatkan sebelumnya, yang memungkinkan pengguna dapat melakukan perubahan terhadap *avatar* pribadi pengguna*.* Selain itu, pengguna juga bisa merubah nama, *email*, dan *password*.

#### **3.2.3 Model Aplikasi**

Model aplikasi yang akan digunakan dalam perancangan dan pembangunan aplikasi ini direpresentasikan pada Gambar 3.1.3

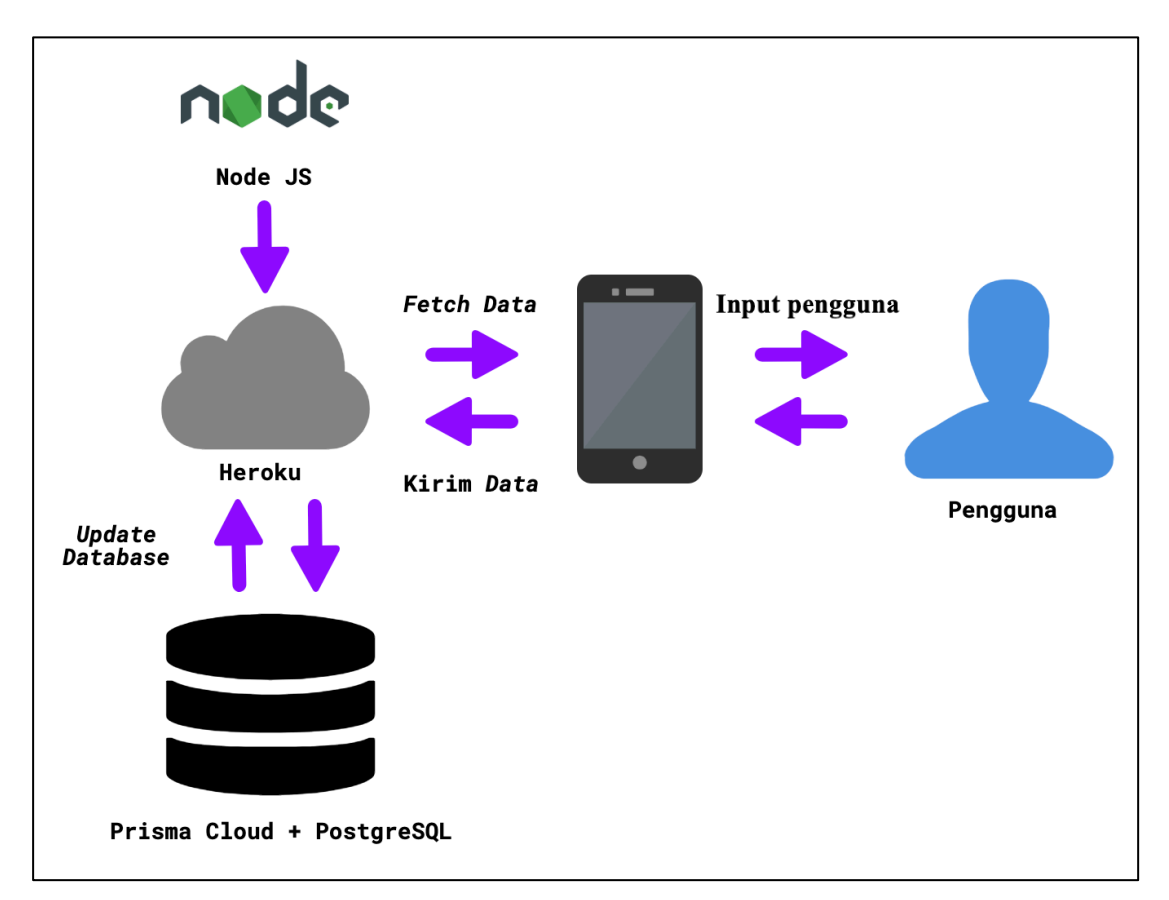

Gambar 3.1 Model Aplikasi Pembelajaran Pertolongan Pertama

Aplikasi pembelajaran pertolongan pertama yang menggunakan metode gamifikasi ini berisi soal-soal mengenai pertolongan pertama yang dibagi kedalam enam kategori. Enam kategori yang dimaksud, yaitu CPR, luka bakar, luka memar, luka terbuka, mimisan, dan keram. Pengguna dapat memilih kategori materi yang ingin dipelajari dan pengguna bisa belajar melalui materi yang disiapkan terlebih dahulu sebelum mengerjakan quiz.

Untuk setiap soal dalam setiap kategori yang dijawab dengan benar maka pengguna akan mendapatkan skor dan koin. Skor digunakan sebagai elemen kompetisi dalam aplikasi ini yang diimplementasikan melalui fitur *leaderboard*. Semakin tinggi skor yang dimiliki oleh pengguna maka semakin tinggi pula posisi pengguna pada *leaderboard*. Koin dapat digunakan oleh pengguna untuk membeli *avatar* pada *shop* dan jika pengguna sudah membeli semua *avatar* maka pengguna akan mendapatkan imbalan atau *reward* berupa sebuah *badge*.

#### **3.2.4 Flowchart**

Perancangan flowchart ini dibuat untuk menjelaskan alur aplikasi pembelajaran pertolongan pertama yang dibuat. Gambar 3.2 berikut ini merupakan *flowchart* utama yang menggambarkan alur keseluruhan aplikasi secara garis besar. Setiap pengguna wajib memiliki sebuah akun untuk dapat mengakses aplikasi ini. Apabila pengguna tidak memiliki akun, maka pengguna harus melakukan registrasi terlebih dahulu. Setelah itu, pengguna dapat melakukan *log in* dan masuk ke dalam aplikasi.

Kemungkinan lain yang dapat terjadi adalah pengguna sudah mempunyai akun, sudah *log in*, dan menutup aplikasi, maka dari itu ketika pengguna membuka aplikasi akan dilakukan pengecekan token. Jika token valid, maka akan langsung diarahkan ke halaman *home*, dan diarahkan ke halaman *onboarding* jika sebaliknya.

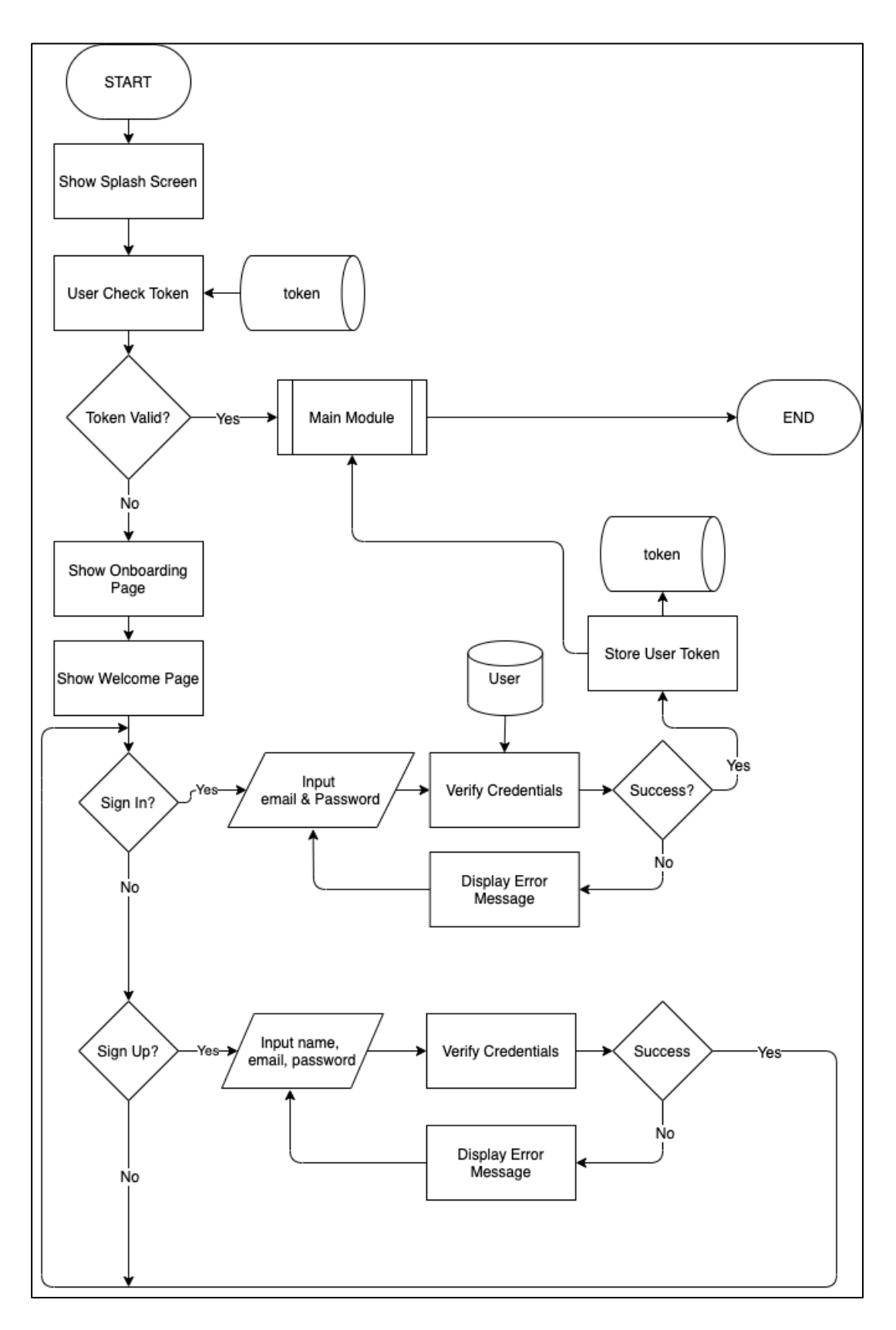

Gambar 3.2 Flowchart Utama

Gambar 3.3 berikut ini merupakan *flowchart* dalam modul utama/*main module* yang menggambarkan tentang alur di dalam aplikasi setelah pengguna melakukan *log in*. Setelah *log in*, pengguna langsung diarahkan pada halaman *home* yang merupakan salah satu dari empat pilihan *navigation bar*. Apabila pengguna memilih *Start Learning* maka akan diarahkan ke modul kuis/*quiz module*. Apabila pengguna melakukan navigasi ke halaman *shop* maka akan diarahkan ke modul toko/*shop module.* Apabila pengguna melakukan navigasi ke halaman *profile* maka akan diarahkan ke modul pengguna/*profile module*. Apabila pengguna melakukan navigasi ke halaman *about* maka akan diarahkan ke halaman *about*.

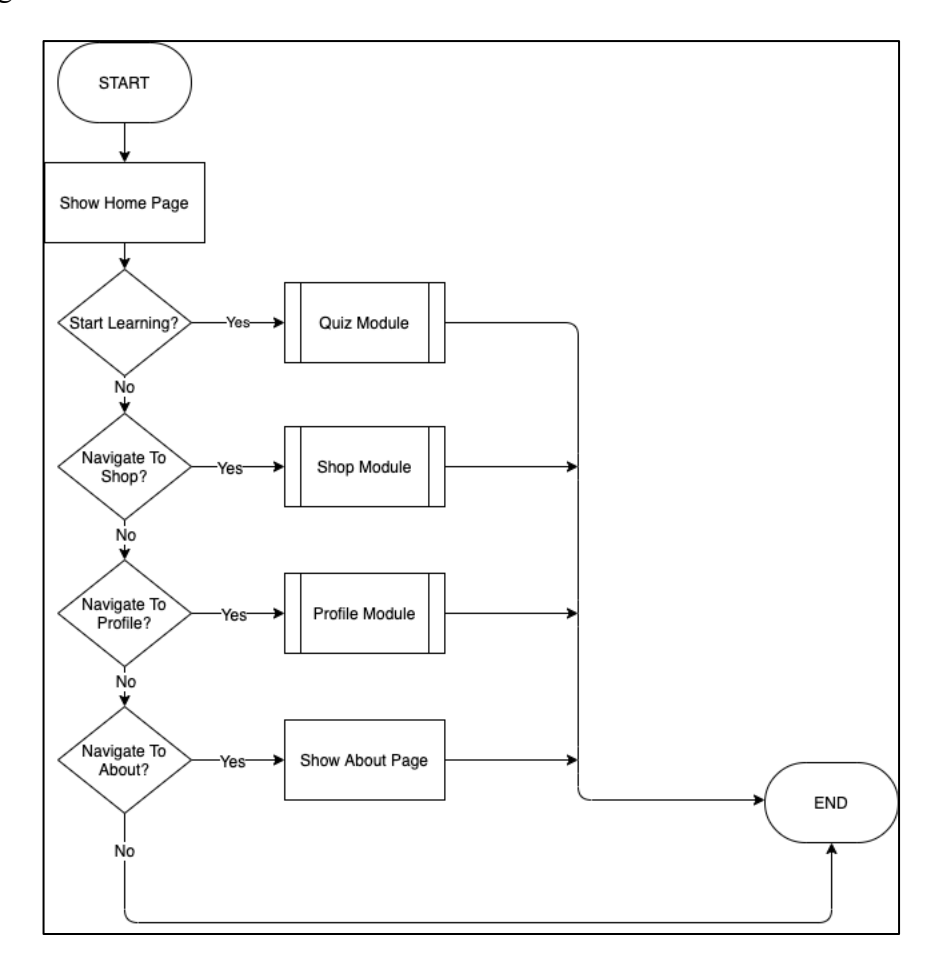

Gambar 3.3 Flowchart Main Module

Gambar 3.4 berikut ini merupakan *flowchart* dalam modul kuis/*quiz module* yang menggambarkan fitur kuis yang dibagi ke dalam enam materi. Dalam setiap kategorinya akan menampilkan halaman *materials*. Apabila pengguna memilih materi pembelajaran/*learning material* maka akan diarahkan ke *website* tempat belajar materi tersebut. Apabila pengguna memilih pertanyaan maka akan diarahkan ke halaman kuis.

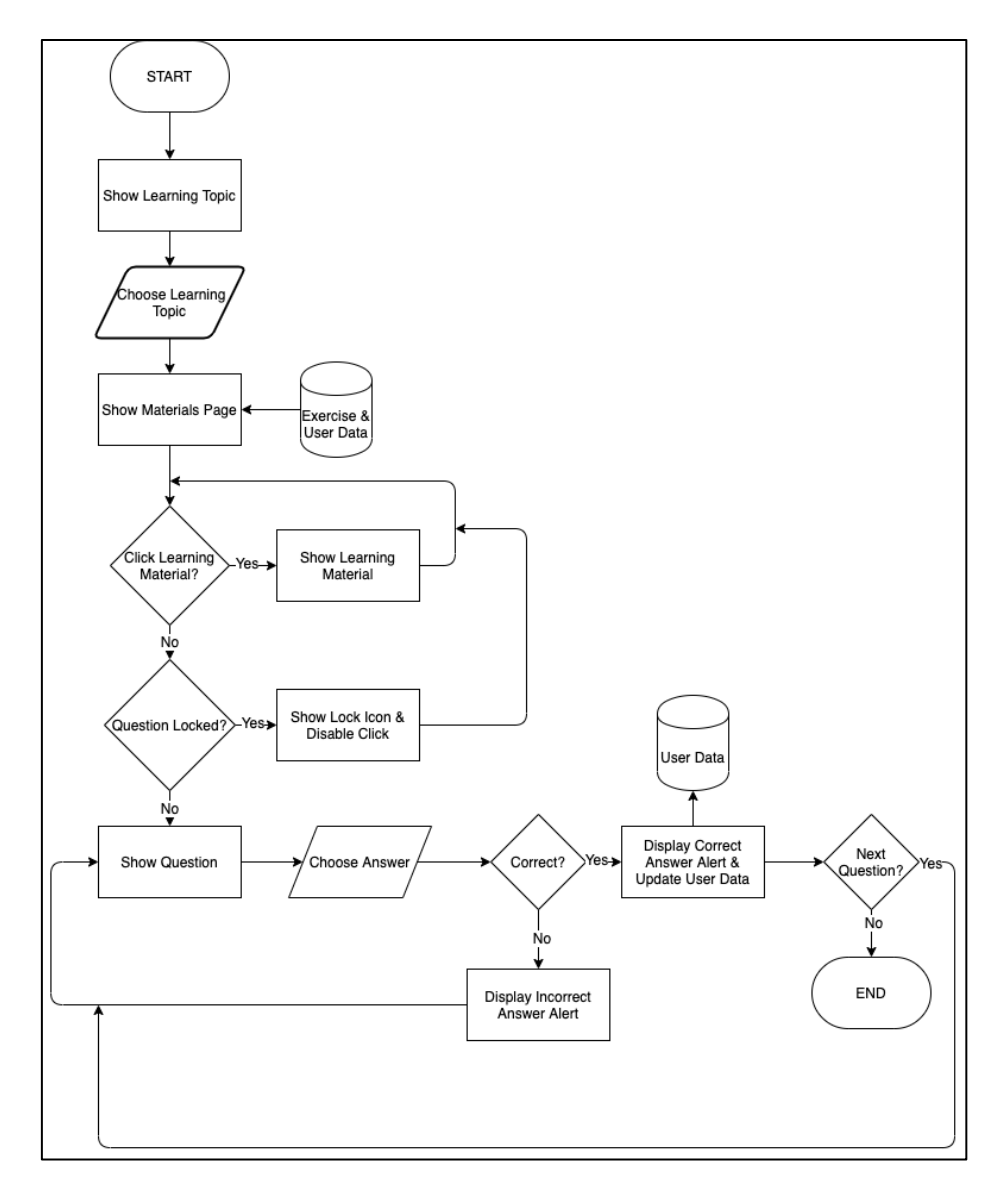

Gambar 3.4 Flowchart Quiz Module

Gambar 3.5 berikut ini merupakan *flowchart* dalam modul toko/*shop module* yang menggambarkan fitur beli dan ganti *avatar*. Apabila pengguna ingin membeli avatar dan mempunyai koin yang cukup maka avatar dapat dibeli. Jika pengguna tidak mempunyai koin yang cukup maka akan menampilkan *alert* berupa koin tidak cukup. Apabila pengguna ingin menggunakan avatar, pengguna dapat memilih avatar yang diinginkan.

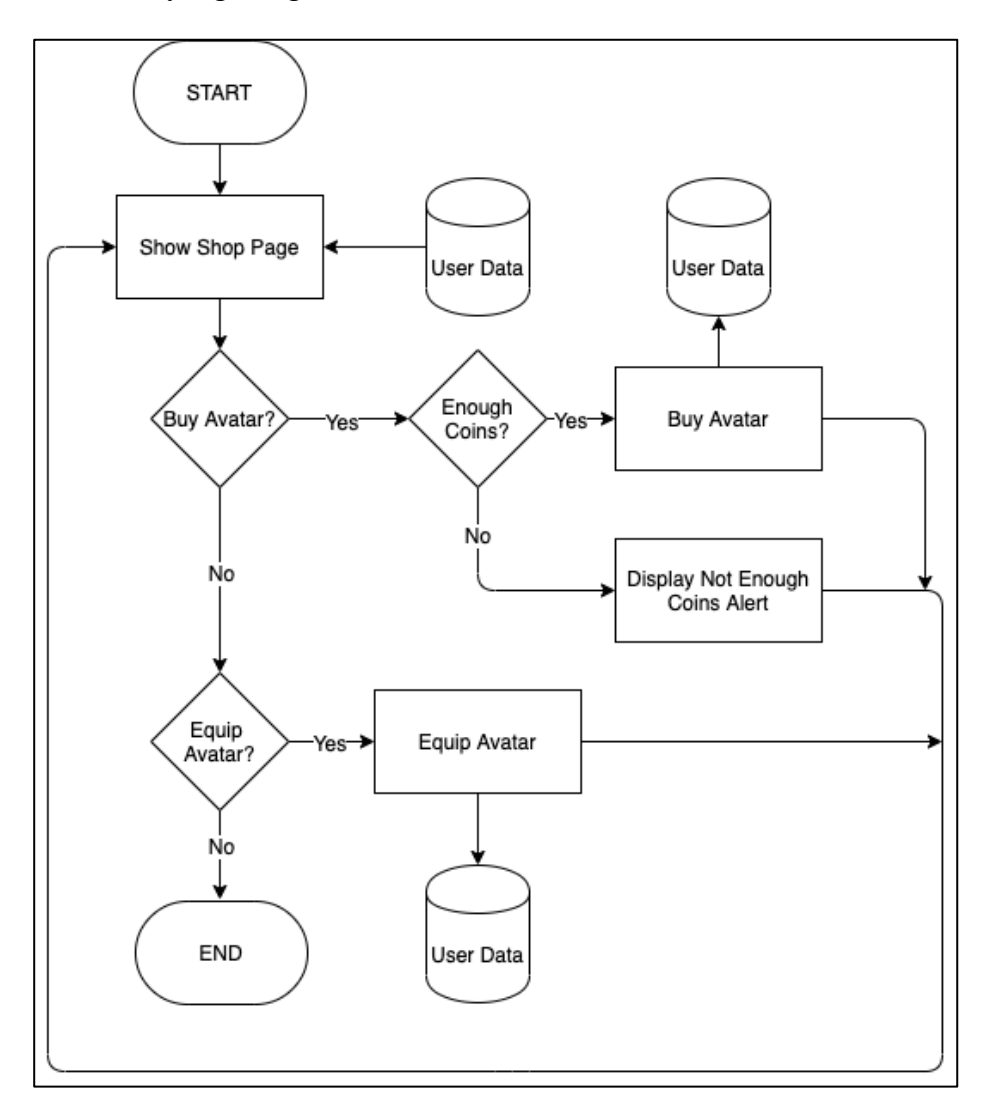

Gambar 3.5 Flowchart Shop Module

Gambar 3.6 berikut ini merupakan *flowchart* dalam modul profil/*profile module* yang menggambarkan fitur lihat *profile*, ganti data diri, lihat *badge* dan *leaderboard*. Apabila bukan merupakan *profile* pengguna maka akan menghilangkan fitur *edit profile, show leaderboard*, dan menampilkan keseluruhan *badge*. Jika sebaliknya, maka pengguna mempunyai pilihan untuk *edit profile*, lihat badge, dan lihat *leaderboard*.

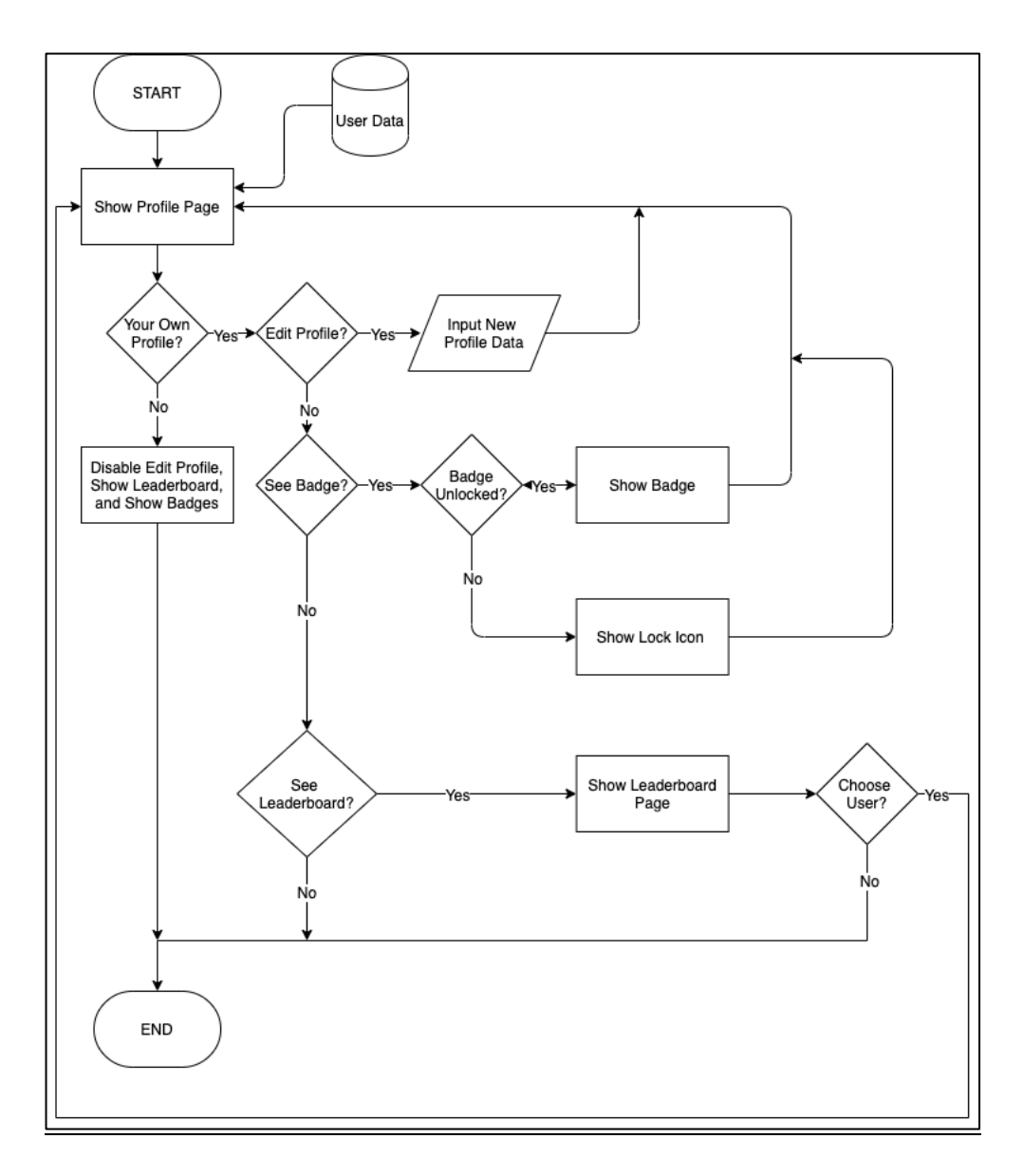

Gambar 3.6 Flowchart Profile Module

#### **3.2.5 Entity Relationship Diagram (ERD)**

Berdasarkan *flowchart* yang telah dirancang, dihasilkan ERD seperti pada Gambar 3.7 yang menjelaskan skema *database* yang dipakai oleh aplikasi MediQuiz.

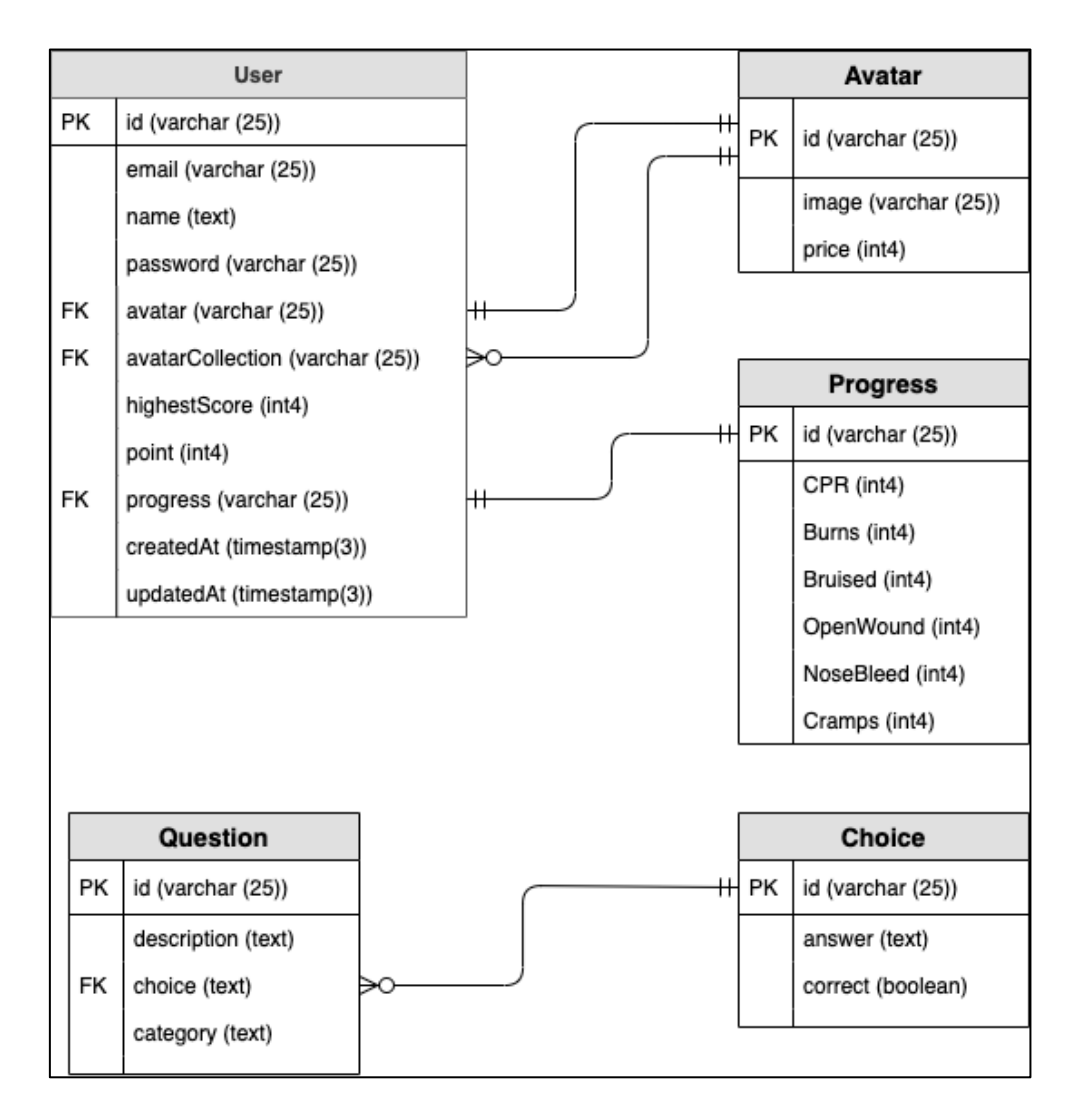

Gambar 3.7 Entity Relationship Diagram (ERD) MediQuiz

Aplikasi MediQuiz mempunyai lima table yaitu User, Avatar, Progress, Question, dan Choice. Perbedaan avatar dengan avatarCollection adalah avatar merepresentasikan *avatar* yang sedang dipakai sedangkan avatarCollection merupakan sekumpulan dari *avatar* yang dimiliki pengguna. *Database* dibuat dengan postgreSQL.

#### **3.2.6 Perancangan Desain Antarmuka**

Desain antarmuka dibuat untuk menggambarkan bagaimana antarmuka aplikasi MediQuiz yang akan dibuat.

#### **A. Onboarding**

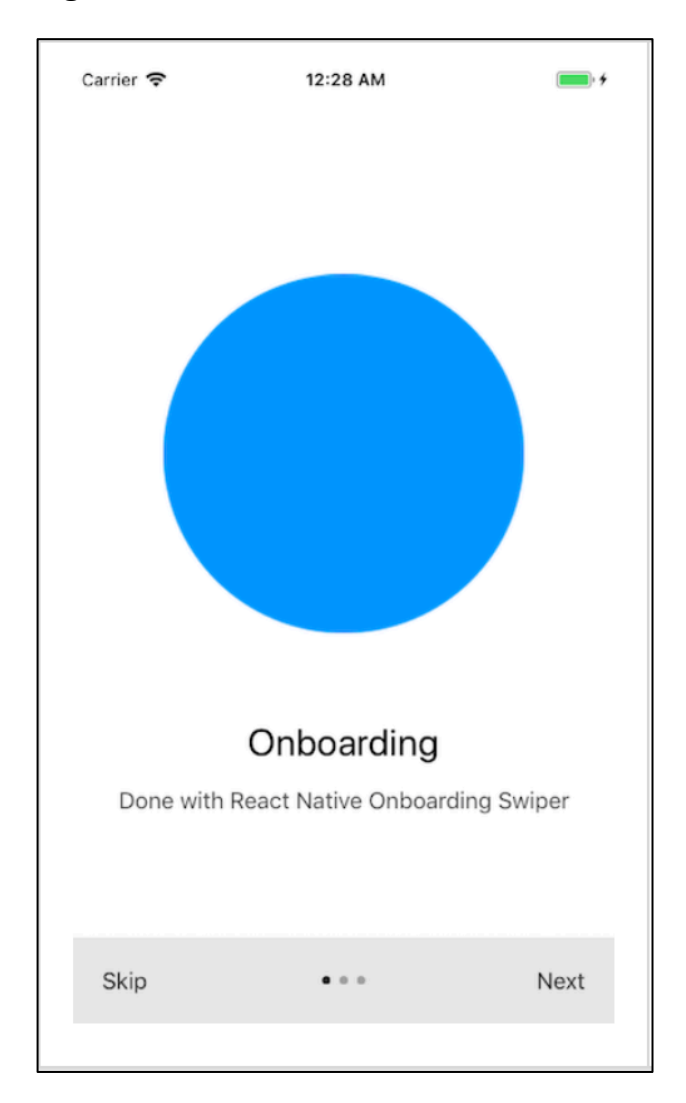

Gambar 3.8 Rancangan Desain Antarmuka Halaman *Onboarding*

Gambar 3.8 menggambarkan rancangan desain antar muka halaman *onboarding* yang terdiri dari tiga halaman. Halaman ini berisi berguna sebagai narasi sebelum menggunakan fitur-fitur yang terdapat dalam aplikasi. Pengguna dapat menekan *skip* untuk pindah ke halaman *welcome* ataupun menekan *next* untuk melihat halaman selanjutnya. Pada setiap halaman, akan selalu terdiri dari sebuah gambar, sebuah *title*, dan sebuah *subtitle*.

**B. Welcome**

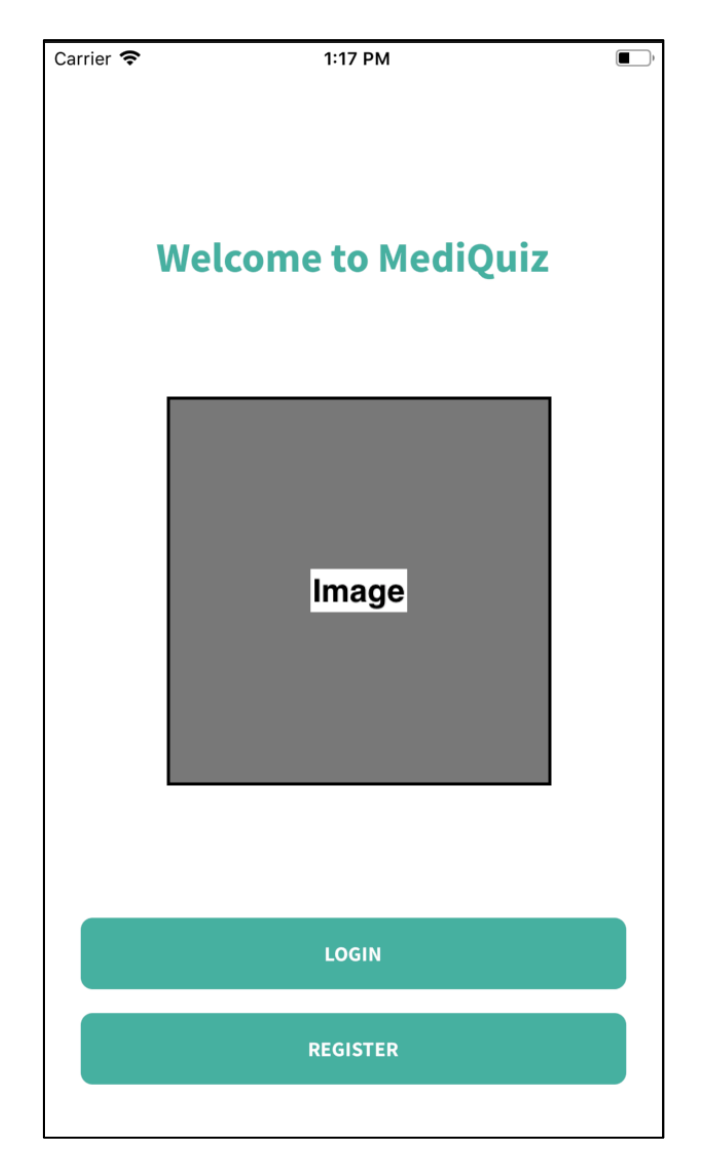

Gambar 3.9 Rancangan Desain Antarmuka Halaman *Welcome*

Gambar 3.9 menggambarkan rancangan desain antar muka halaman *welcome* yang merupakan halaman penyambutan sebelum masuk ke dalam aplikasi MediQuiz. Apabila pengguna menekan tombol LOGIN maka akan diarahkan ke halaman *login* dan apabila pengguna menekan tombol REGISTER maka akan diarahkan ke halaman *register*.

#### **C. Login**

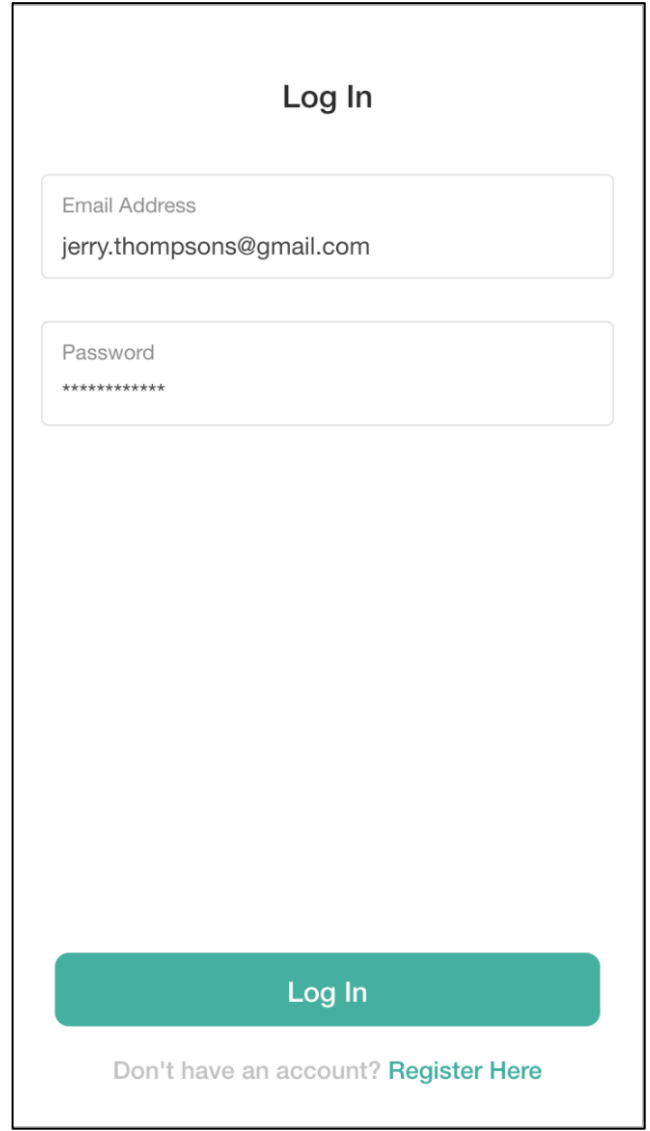

Gambar 3.10 Rancangan Desain Antarmuka Halaman *Login*

Gambar 3.10 menggambarkan rancangan desain antar muka halaman *login*  yang merupakan halaman untuk mengisi data akun yang diperlukan untuk masuk ke dalam aplikasi. Data akun yang diperlukan untuk diisi adalah *email* dan *password*. Ini merupakan data yang diisi oleh pengguna pada saat membuat akun di halaman *register*.

#### **D. Register**

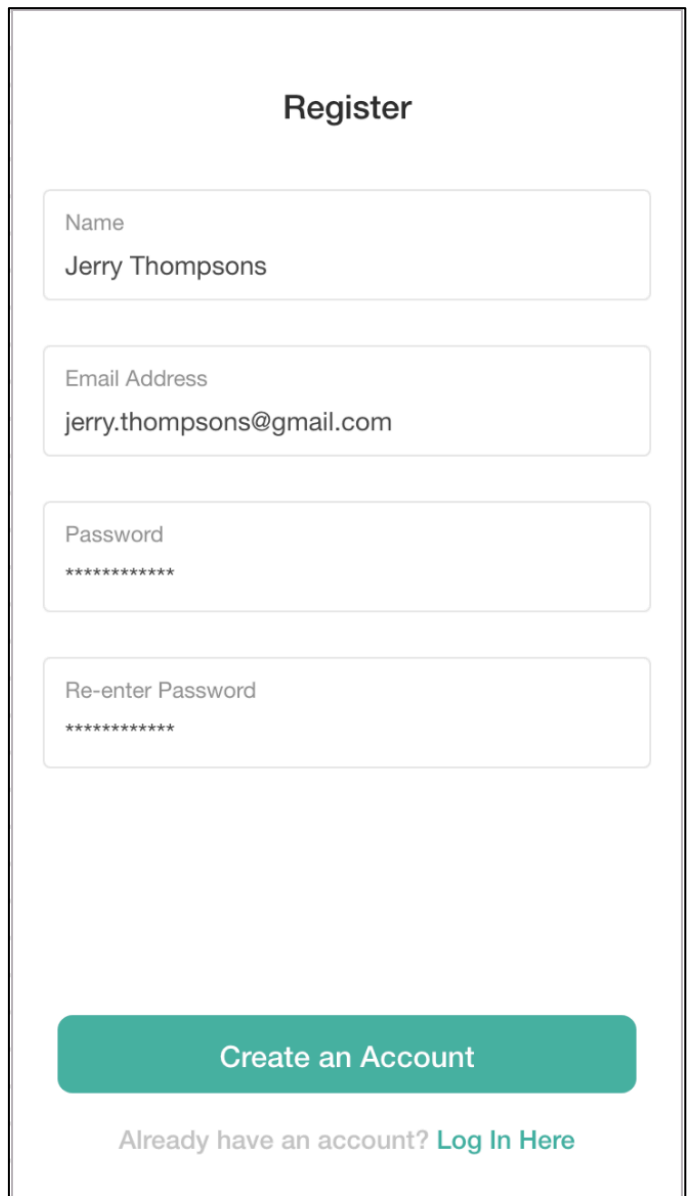

Gambar 3.11 Rancangan Desain Antarmuka Halaman *Register*

Gambar 3.11 menggambarkan rancangan desain antar muka halaman *register* yang merupakan halaman untuk membuat sebuah akun yang dapat digunakan untuk masuk ke dalam aplikasi. Pengguna perlu mengisi data seperti nama, *email*, *password*, dan *re-enter password* untuk memastikan *password* yang diketik pengguna sudah benar. Apabila pengguna sudah memiliki akun, maka dapat menekan teks berwarna hijau *log in here*.

#### **E. Home**

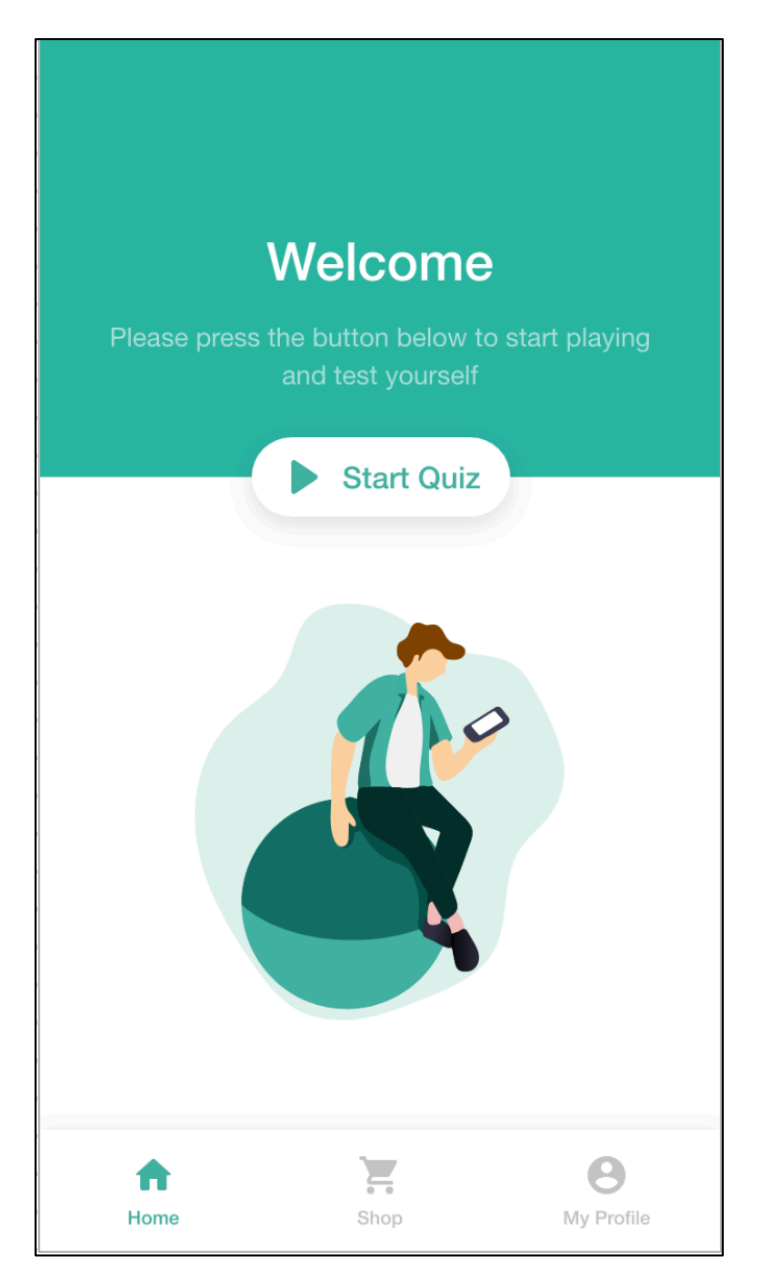

Gambar 3.12 Rancangan Desain Antarmuka Halaman *Home*

Gambar 3.12 menggambarkan rancangan desain antar muka halaman *home*  yang merupakan halaman paling awal yang dilihat oleh pengguna saat pertama kali masuk ke dalam aplikasi. Halaman ini merupakan penyambutan ketika pengguna baru pertama kali masuk ke dalam aplikasi.

#### **F. Select Topic**

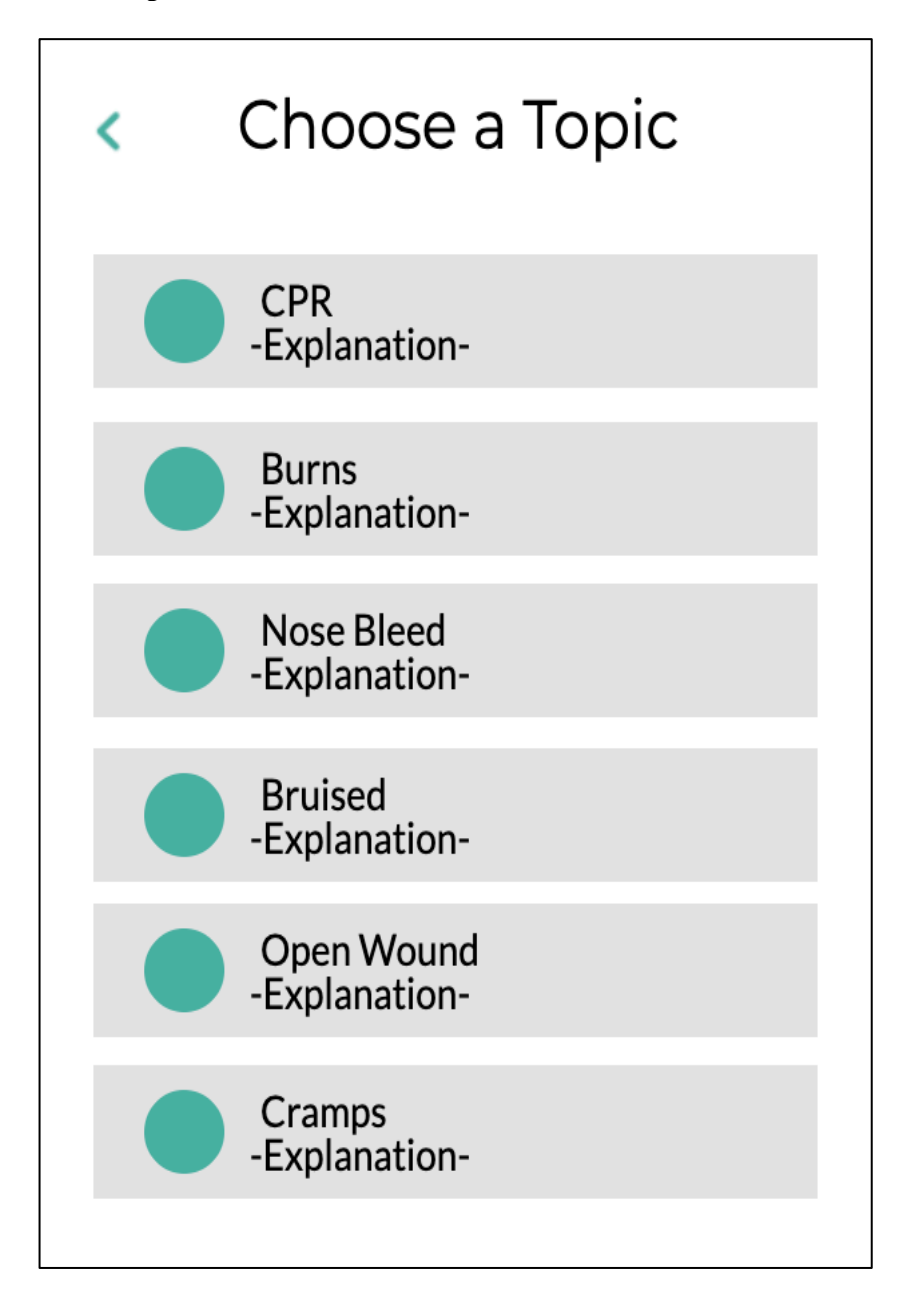

Gambar 3.13 Rancangan Desain Antarmuka Halaman *Select Topic*

Gambar 3.13 menggambarkan rancangan desain antar muka halaman *select topic* yang merupakan halaman untuk memilih satu dari enam kategori yang disediakan dalam aplikasi ini. Kategori dibuat bersusun kebawah supaya terlihat rapih dan pengguna dapat dengan mudah memilih kategori pembelajaran yang diinginkan.

#### **G. Materials**

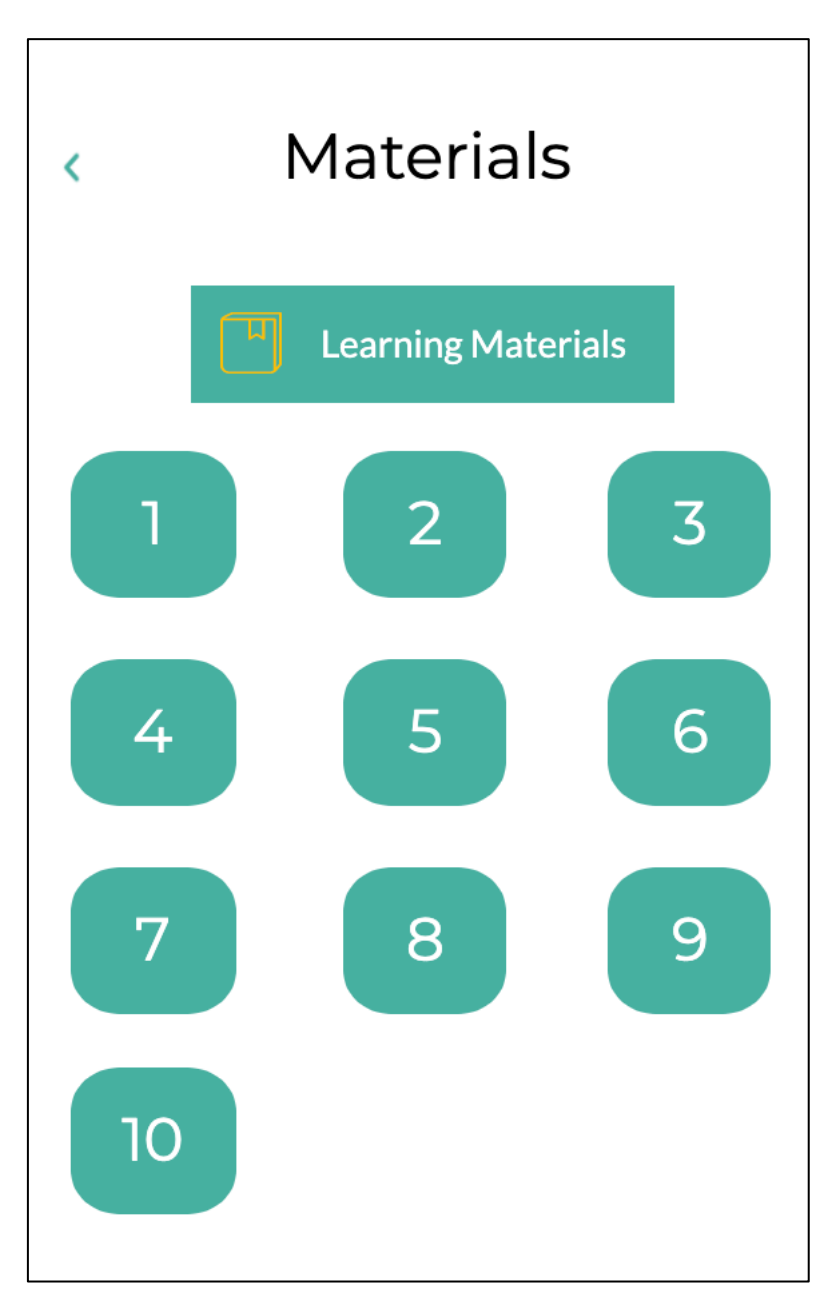

Gambar 3.14 Rancangan Desain Antarmuka Halaman *Materials*

Gambar 3.14 menggambarkan rancangan desain antar muka halaman *materials* yang merupakan halaman untuk memilih pertanyaan yang terdapat dalam aplikasi. Dalam setiap kategori terdapat masing-masing sepuluh pertanyaan yang dapat dijawab oleh pengguna.

#### **H. Quiz**

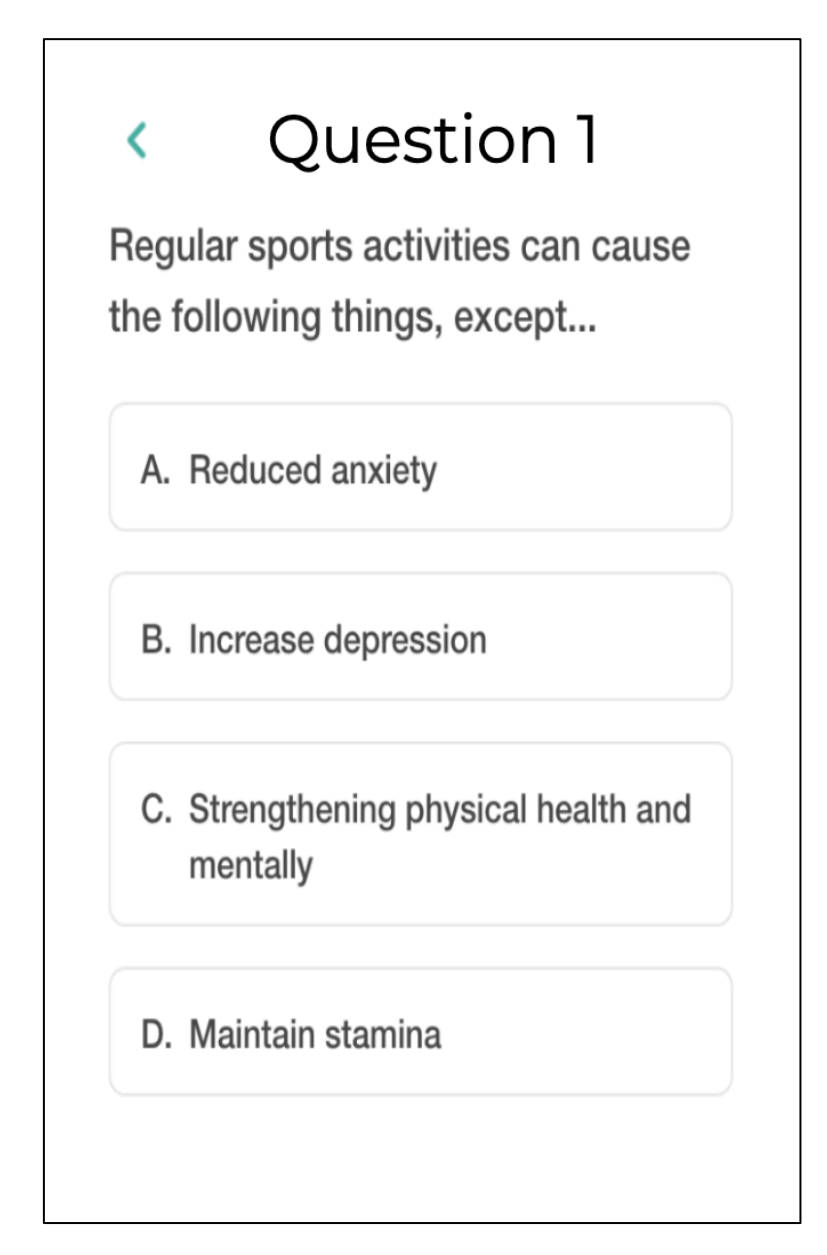

Gambar 3.15 Rancangan Desain Antarmuka Halaman *Quiz*

Gambar 3.15 menggambarkan rancangan desain antar muka halaman *quiz*  yang merupakan halaman untuk menunjukan soal dan pilihan jawaban. Pengguna dapat menjawab satu dari empat pilihan yang ada. Jika benar maka pengguna dapat lanjut ke soal selanjutnya.

#### **I. Shop**

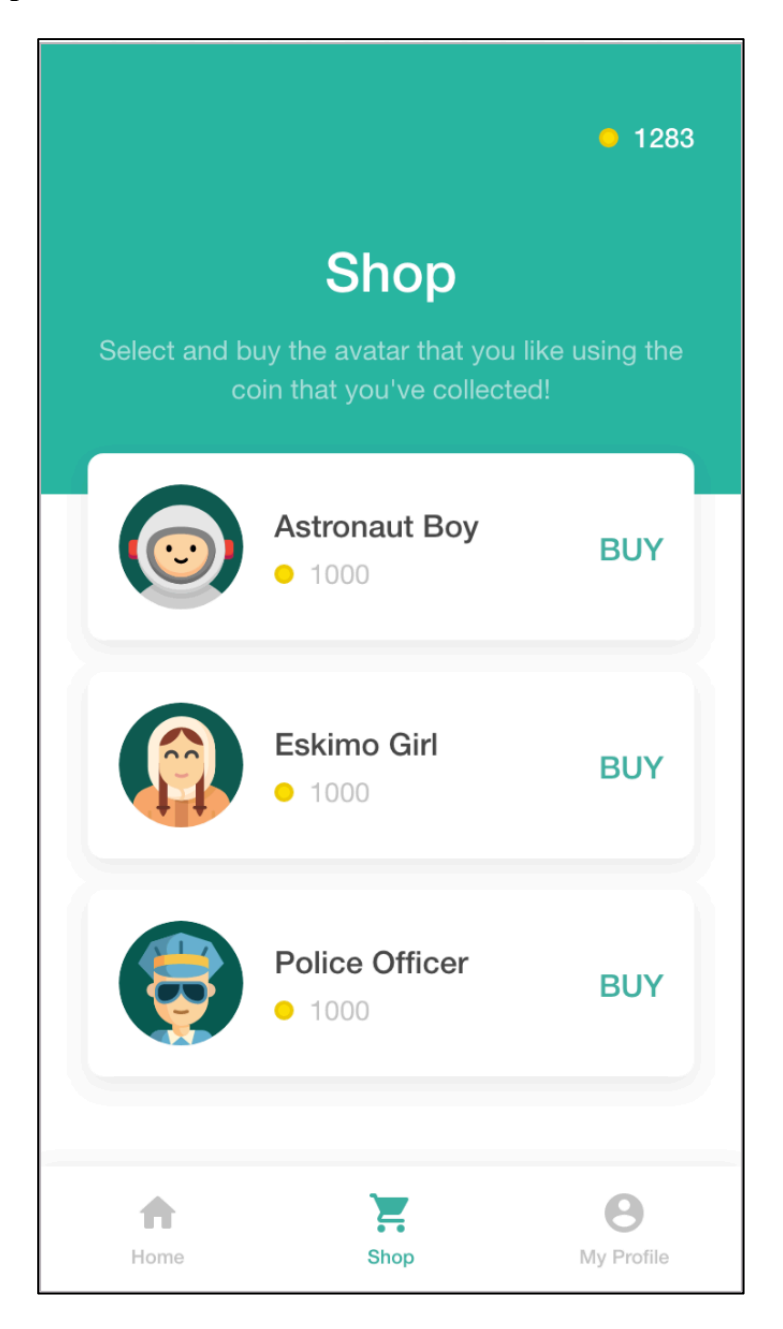

Gambar 3.16 Rancangan Desain Antarmuka Halaman *Shop*

Gambar 3.16 menggambarkan rancangan desain antar muka halaman *shop* yang merupakan halaman yang menampilkan *list* dari *avatar* yang bisa dibeli oleh pengguna dengan menggunakan koin yang dimiliki.

#### **J. Profile**

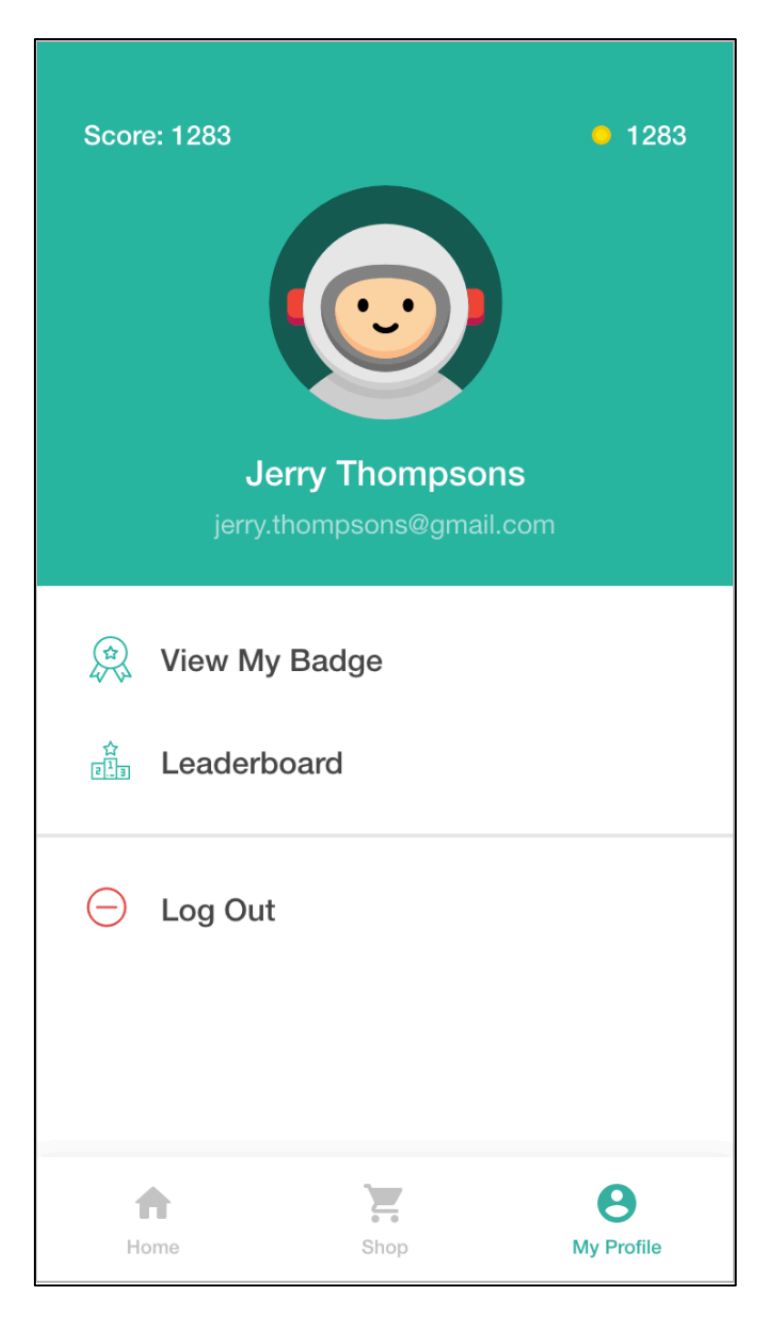

Gambar 3.17 Rancangan Desain Antarmuka Halaman *Profile*

Gambar 3.17 menggambarkan rancangan desain antar muka halaman *profile* yang merupakan halaman untuk menampilkan informasi dari pengguna. Selain itu, halaman ini juga merupakan tempat untuk melakukan *log out* dari aplikasi.

#### **K. Edit Profile**

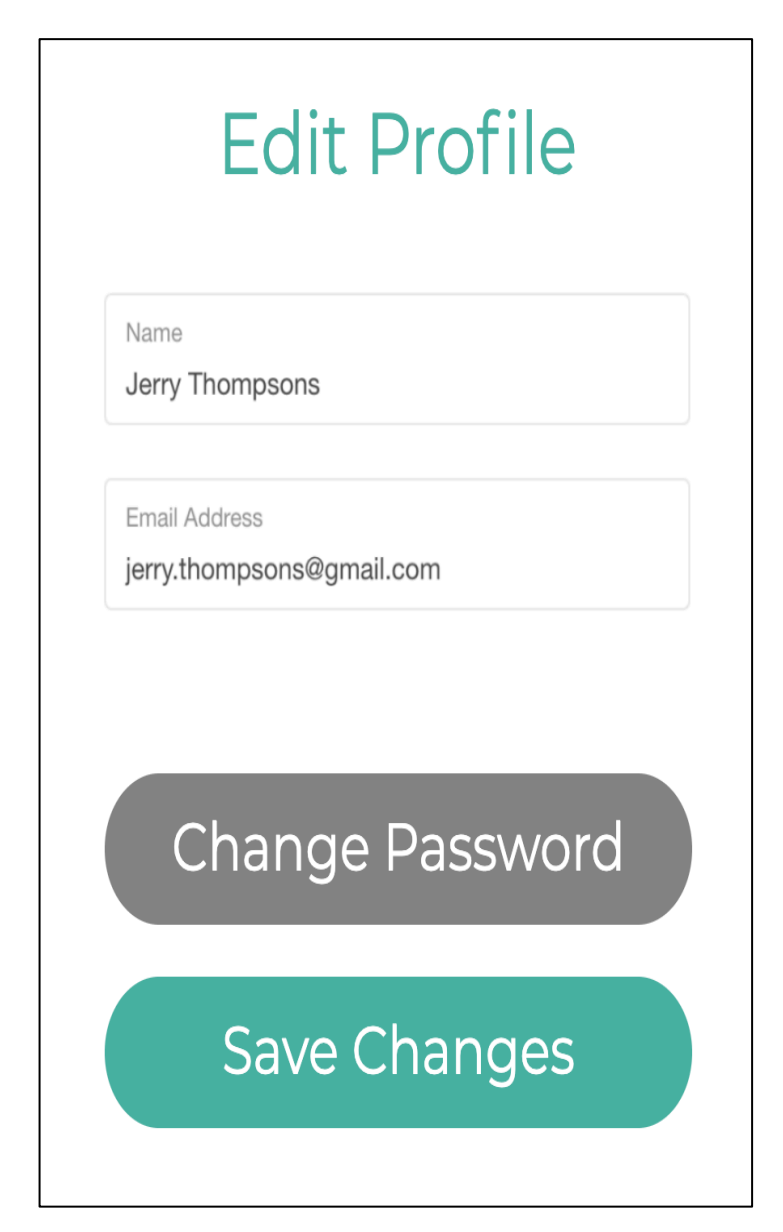

Gambar 3.18 Rancangan Desain Antarmuka Halaman *Edit profile*

Gambar 3.18 menggambarkan rancangan desain antar muka halaman *edit profile* yang merupakan halaman untuk merubah informasi pengguna berupa nama dan *email*. Pengguna juga dapat mengganti *password* dengan cara menekan tombol "Change Password".

**L. Badges**

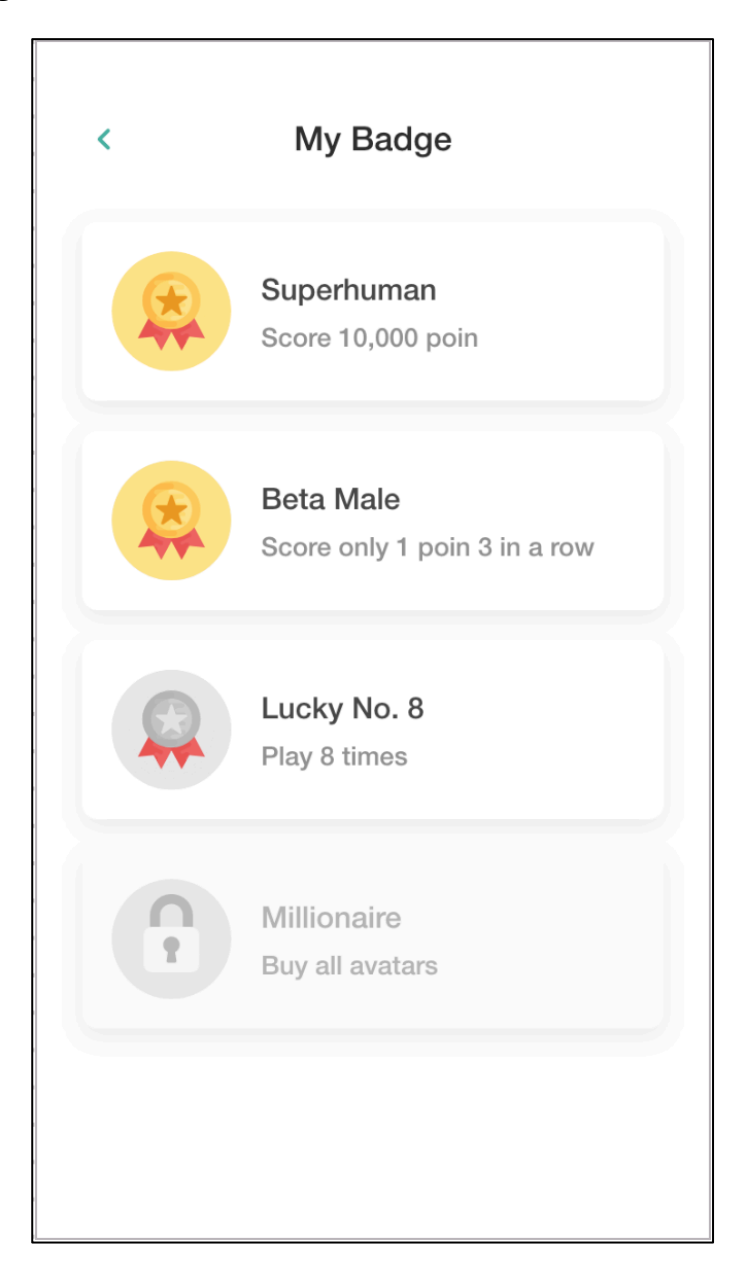

Gambar 3.19 Rancangan Desain Antarmuka Halaman *Badges*

Gambar 3.19 menggambarkan rancangan desain antar muka halaman *badges* yang merupakan halaman untuk melihat *list* dari *badge* yang dimiliki oleh pengguna. Setiap *badge* dapat diperoleh oleh pengguna dengan cara memainkan quiz dan membeli avatar.

#### **M. Leaderboard**

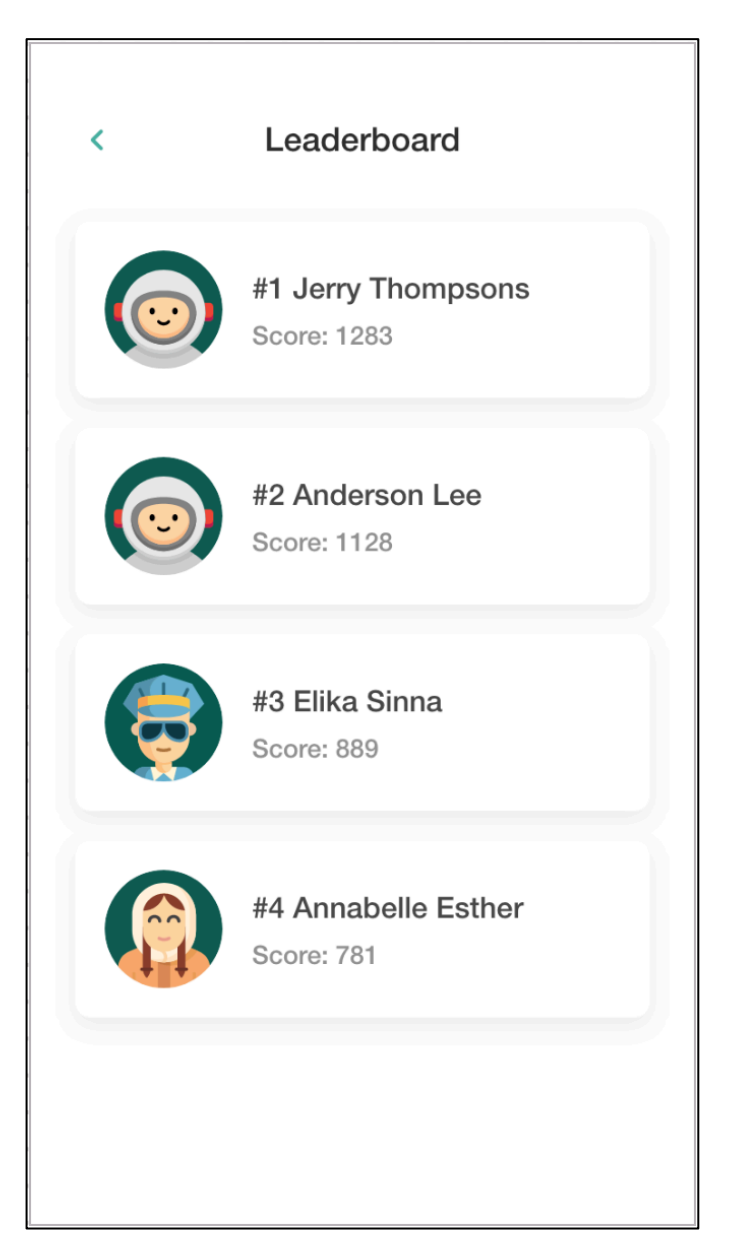

Gambar 3.20 Rancangan Desain Antarmuka Halaman *Leaderboard*

Gambar 3.20 menggambarkan rancangan desain antar muka halaman *leaderboard* yang merupakan halaman untuk melihat *list* dari pengguna dari urutan skor tertinggi hingga skor yang paling rendah. Skor tersebut didapatkan dengan cara menyelesaikan setiap pertanyaan yang ada dalam quiz.

#### **N. About First Aid**

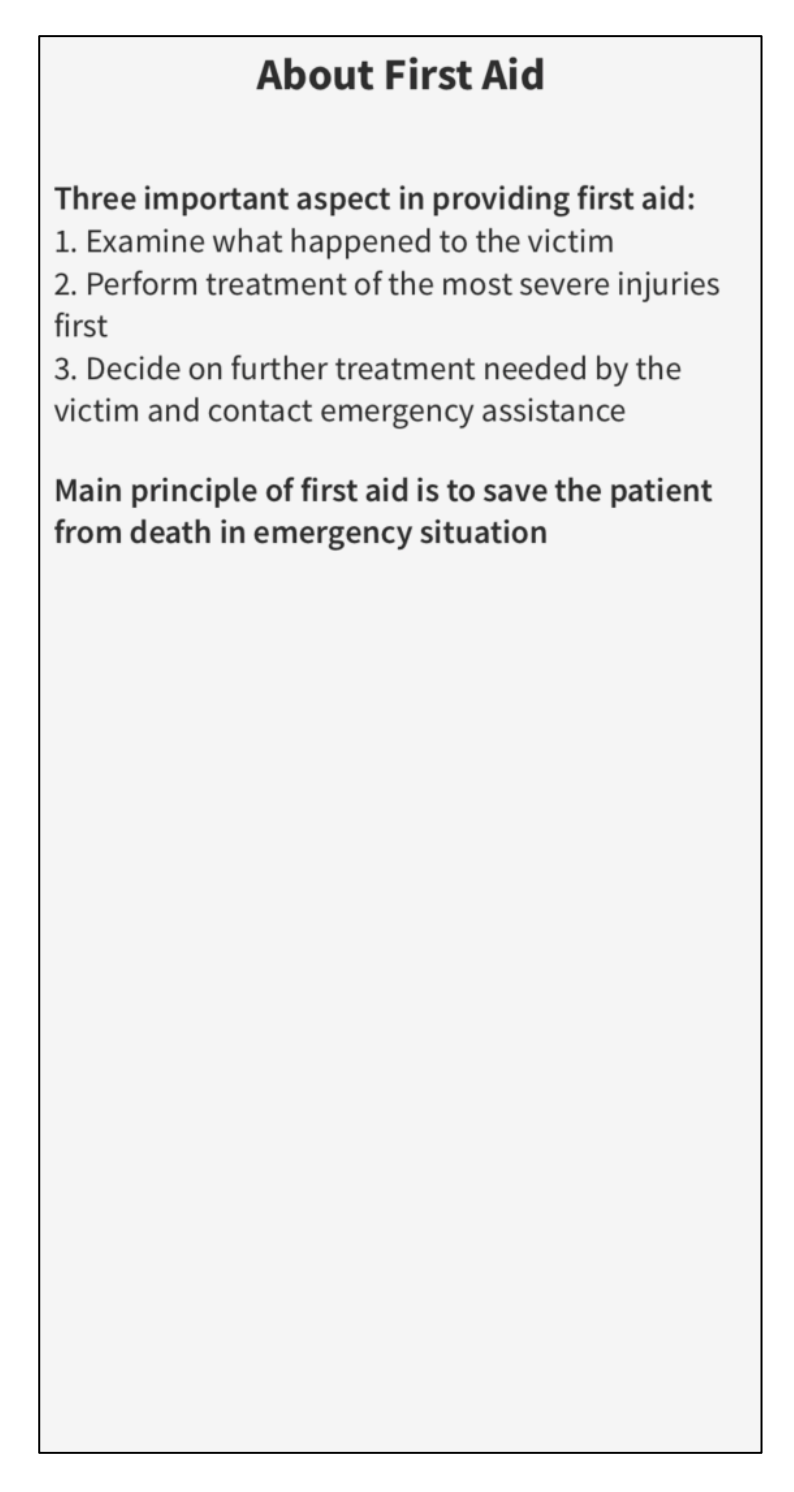

Gambar 3.21 Rancangan Desain Antarmuka Halaman *About First Aid*

Gambar 3.21 menggambarkan rancangan desain antarmuka halaman *about first aid* yang merupakan halaman untuk melihat tiga aspek dan prinsip utama dari pertolongan pertama.

#### **3.2.7 Perancangan Aset**

Dalam pembuatan aplikasi MediQuiz, terdapat beberapa aset yang dirancang untuk digunakan dalam aplikasi. Daftar aset yang digunakan oleh aplikasi ini dapat dilihat pada tabel berikut.

| Gambar         | Penjelasan                | Sumber Gambar        |
|----------------|---------------------------|----------------------|
| $\blacksquare$ | Logo Aplikasi             | https://flaticon.com |
| ं<br>÷.        | Splash screen<br>aplikasi | https://undraw.co    |

Tabel 3.1 Daftar Aset Umum

Tabel 3.2 Daftar Aset Halaman *Onboarding*

| Gambar             | Penjelasan                       | Sumber Gambar     |
|--------------------|----------------------------------|-------------------|
| $\circ$<br>$\circ$ | Ilustrasi welcome<br>to MediQuiz | https://undraw.co |

| Gambar | Penjelasan                     | Sumber Gambar     |
|--------|--------------------------------|-------------------|
|        | Ilustrasi you are<br>the hero  | https://undraw.co |
|        | Ilustrasi let's get<br>started | https://undraw.co |

Tabel 3.2 Daftar Aset Halaman *Onboarding* (Lanjutan)

Tabel 3.3 Daftar Aset Halaman *Welcome*

| Gambar       | Penjelasan                         | Sumber Gambar        |
|--------------|------------------------------------|----------------------|
| <b>00000</b> | Ilustrasi untuk<br>menunjukan kuis | https://flaticon.com |

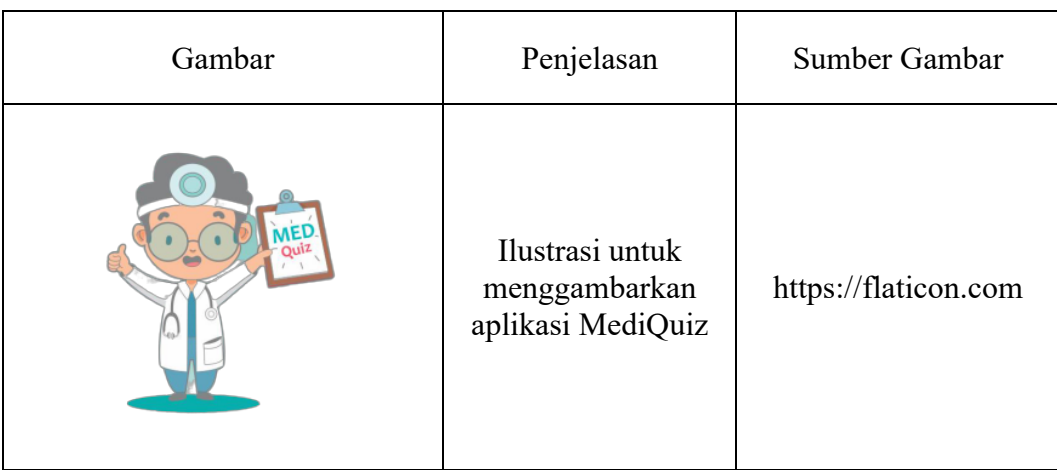

### Tabel 3.4 Daftar Aset Halaman *Home*

# Tabel 3.5 Daftar Aset Halaman *Select Topic*

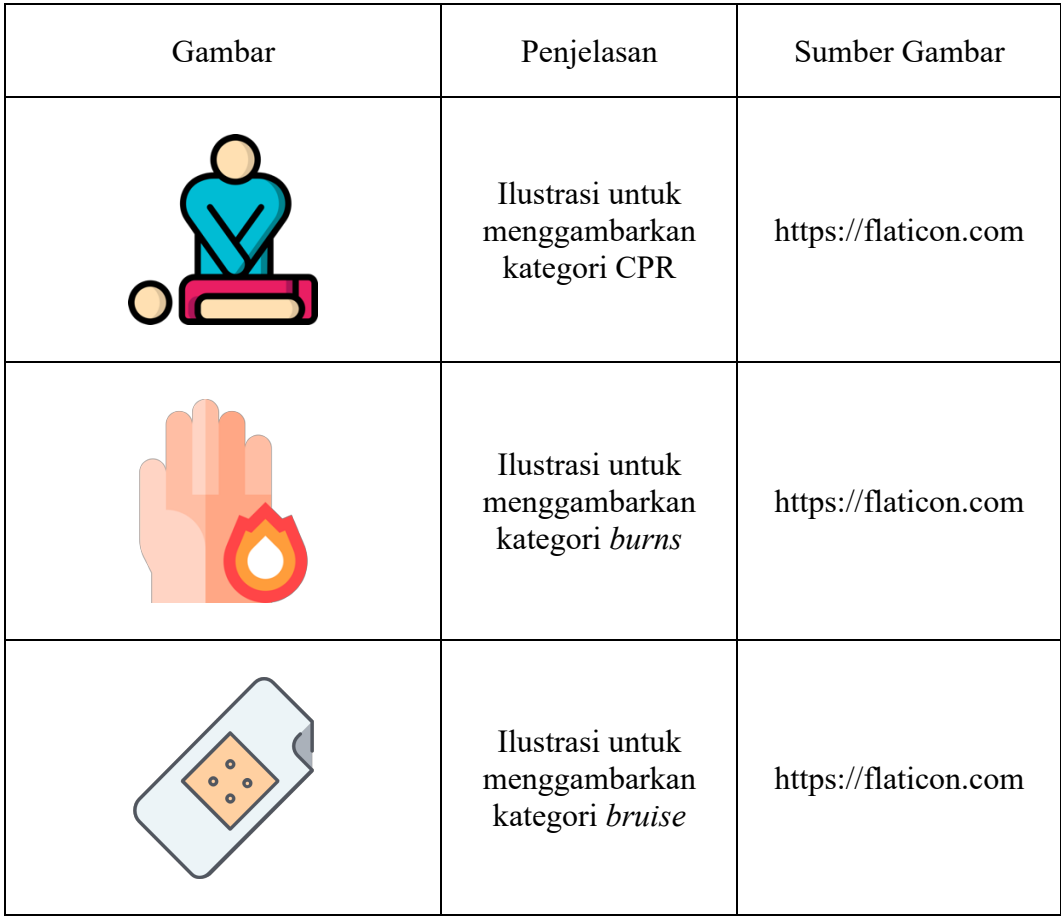

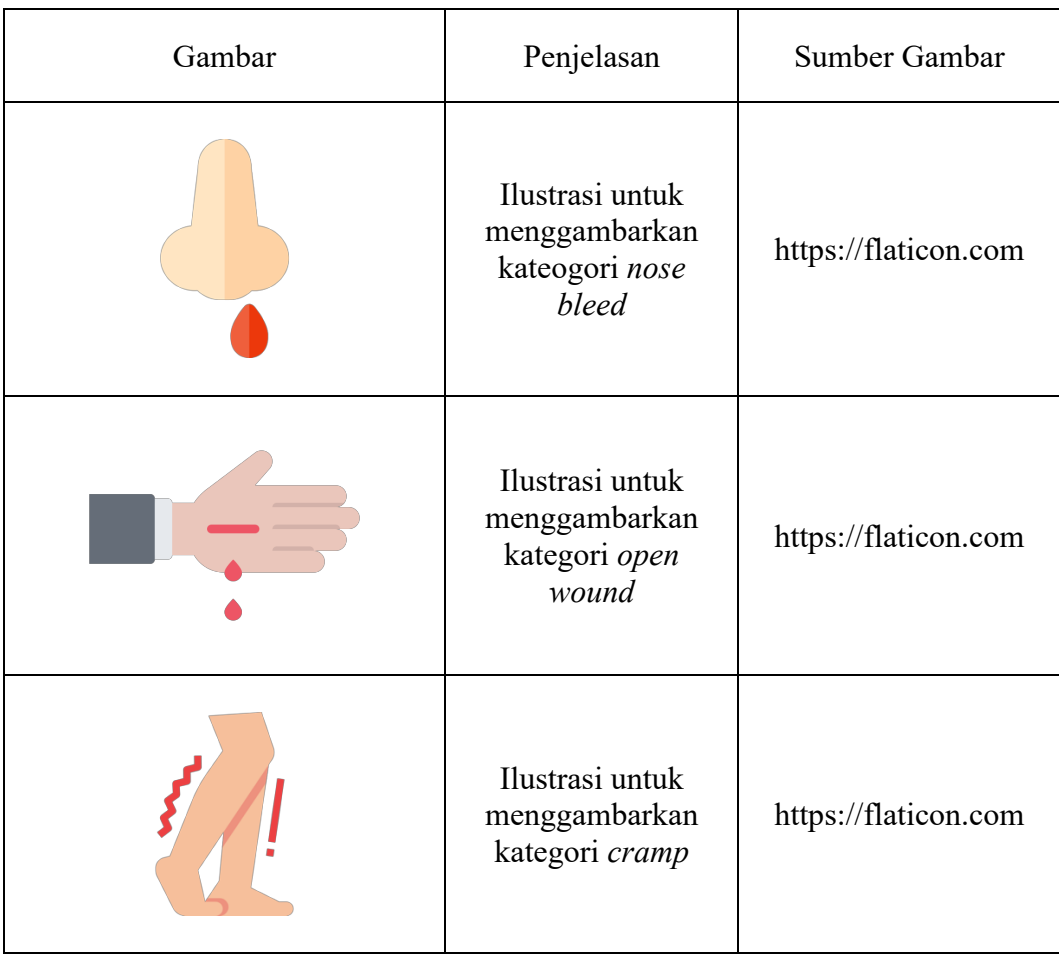

# Tabel 3.5 Daftar Aset Halaman *Select Topic* (Lanjutan)

### Tabel 3.6 Daftar Aset Halaman *Materials*

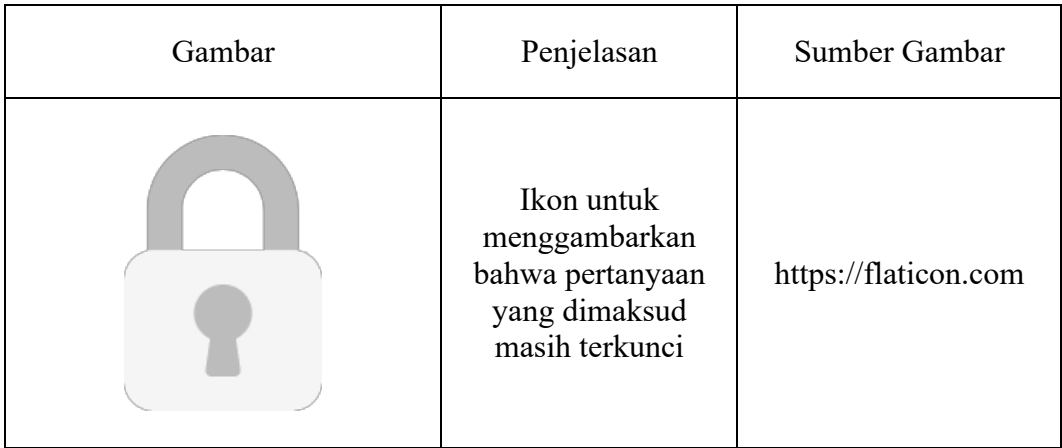

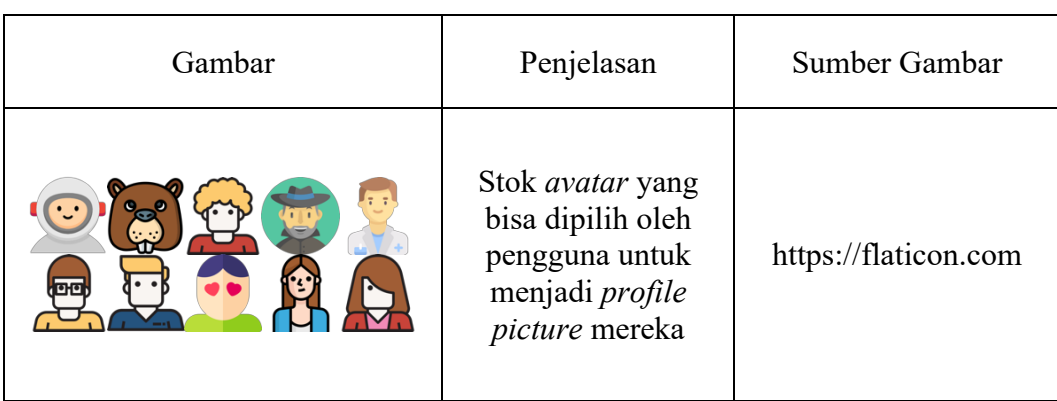

# Tabel 3.7 Daftar Aset Halaman *Shop*

# Tabel 3.8 Daftar Aset Halaman *Profile*

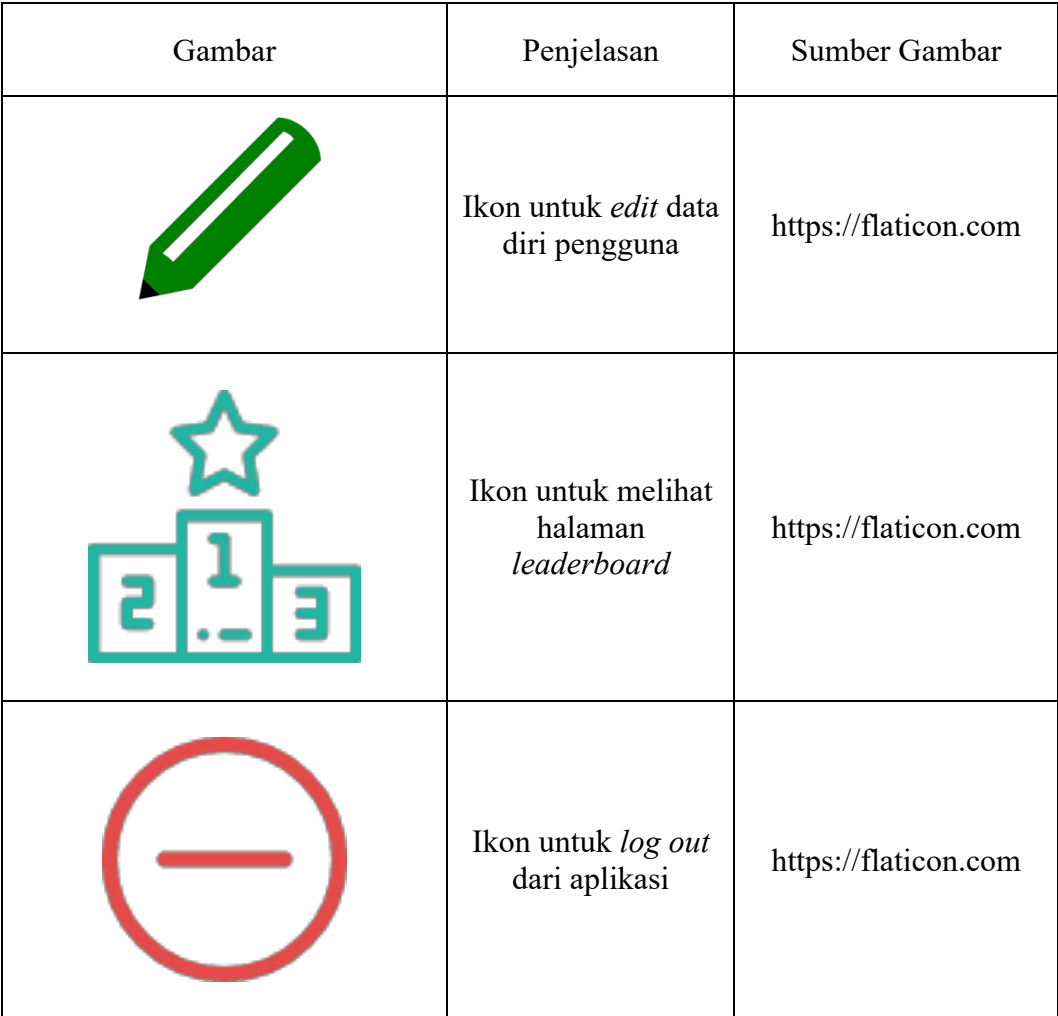

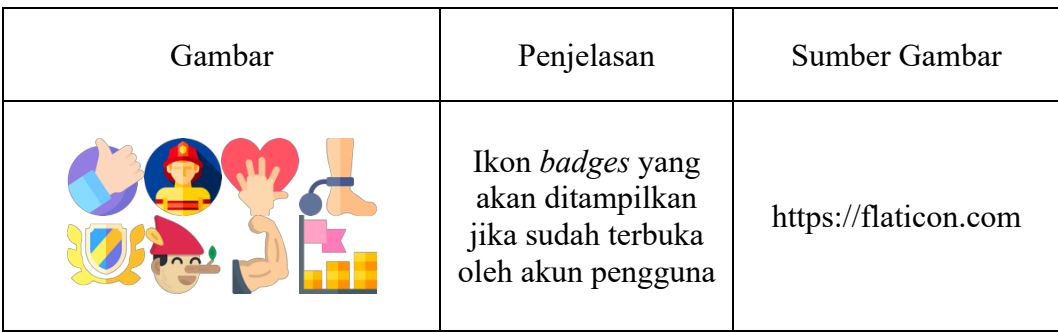

# Tabel 3.9 Daftar Aset Halaman *Badges*